### **Technical Bulletin**

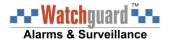

### WGAP864SMS Quick Start Guide

This quick start guide provides basic setup information only for the Master Phone, testing and configuration. Please refer to the manufacturer's manuals for complete configuration and user information. The quick start guide is not intended to replace the installer manual and should be used in conjunction with the installer manual.

#### **System requirements:**

- 1. A SIM card is required for the WGAP864SMS module to function:
  - a. Either prepaid or contract with SMS function enabled, Data is not required,
  - b. Make sure SIM is not locked. Insert SIM into a phone and unlock SIM if required,
  - c. Prepaid SIM should be one that does not expire and only needs to be topped up every 12 months.
- 2. Check Alarm Panel firmware version.
  - a. From the Keypad:
    - i. Press and Hold [\*] till KP beeps,
    - ii. Press [\*] again to reveal firmware version,
  - b. The version must be 2.34 or later to proceed. It he firmware is 2.11 or earlier then the panel will need a firmware upgrade. Contact RhinoCo Technical Support for assistance if you need help with firmware upgrade.

#### **Panel Configuration:**

- 1. Fit Jumper (short) to J1 this is required to set the serial port to the SMS module.
- 2. Enter Installer Mode [#] [#] [#] \* where #### is the installer code. See Installer manual on how to enter programming mode.
- 3. Go to Location 196 [1] [9] [6] \* If location 196 is not present then the firmware is not 2.34 or later and will need to be updated.
- 4. Enter a 6 digit code: [#] [#] [#] [#] [#] [#] \* This can be any code you like, its sole purpose is to bind the WGAP864SMS module to alarm panel.
- 5. Enter an Account Code for Partition/s that are to be used P1 = Location 61, P2 = Location 62 etc. [#] [#] [#] \* this is required even if the alarm is not monitored. If panel is not monitored any 4 digit number will suffice.

#### **SMS Commands to WGAP864SMS:**

- 1. Commands are **NOT** case sensitive and are separated with a **SPACE**.
- 2. Users Codes must be pre existing in WGAP864 alarm.
- 3. The first phone to communicate with the system will become the primary master.
- 4. Add Master Number [Master Code] WGAP864 master code
  - a. [*Master Code*] space [*Add*] space [*Master*] space [*Master Phone Number*] See "Adding phone numbers" in the installer manual.
  - b. Note: the Phone number under Data heading in the table, see "Adding phone numbers" in the installer manual refers to the mobile number of the phone except for Time Command in which case it is the number of the SIM in the WGAP864SMS module.

# **Technical Bulletin**

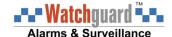

# WGAP864SMS Quick Start Guide

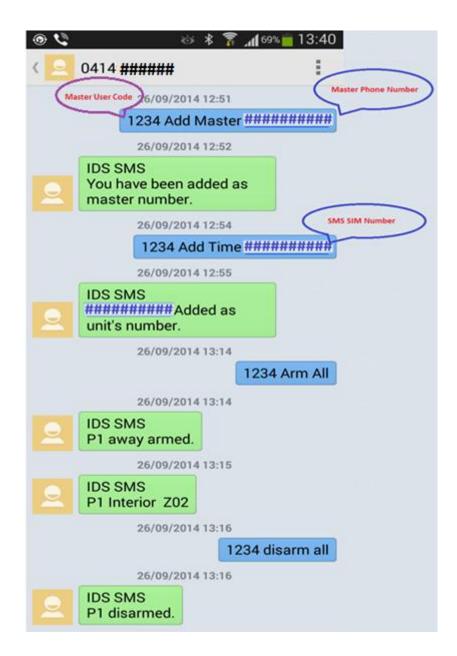

If you have completed the above steps correctly you should be able to Arm, Trigger an alarm event, and control outputs.

Follow the installer Manual and User manual for complete configuration options.

# **Technical Bulletin**

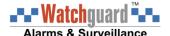

# WGAP864SMS Quick Start Guide

Customer may like to try using a GSM app downloaded from Play Store.

GSM Trinket for Android is shown here as an example. Simply program buttons with desired function to make controlling your alarm a breeze. This app also captures SMSs to and from the alarm so message code is not visible in your public message box.

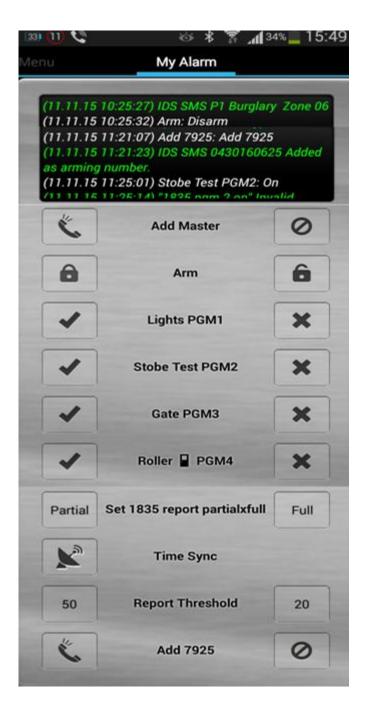